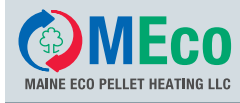

# **E 1379**

## **Manual**

## **Boilers in sequenced operation (cascade system)**

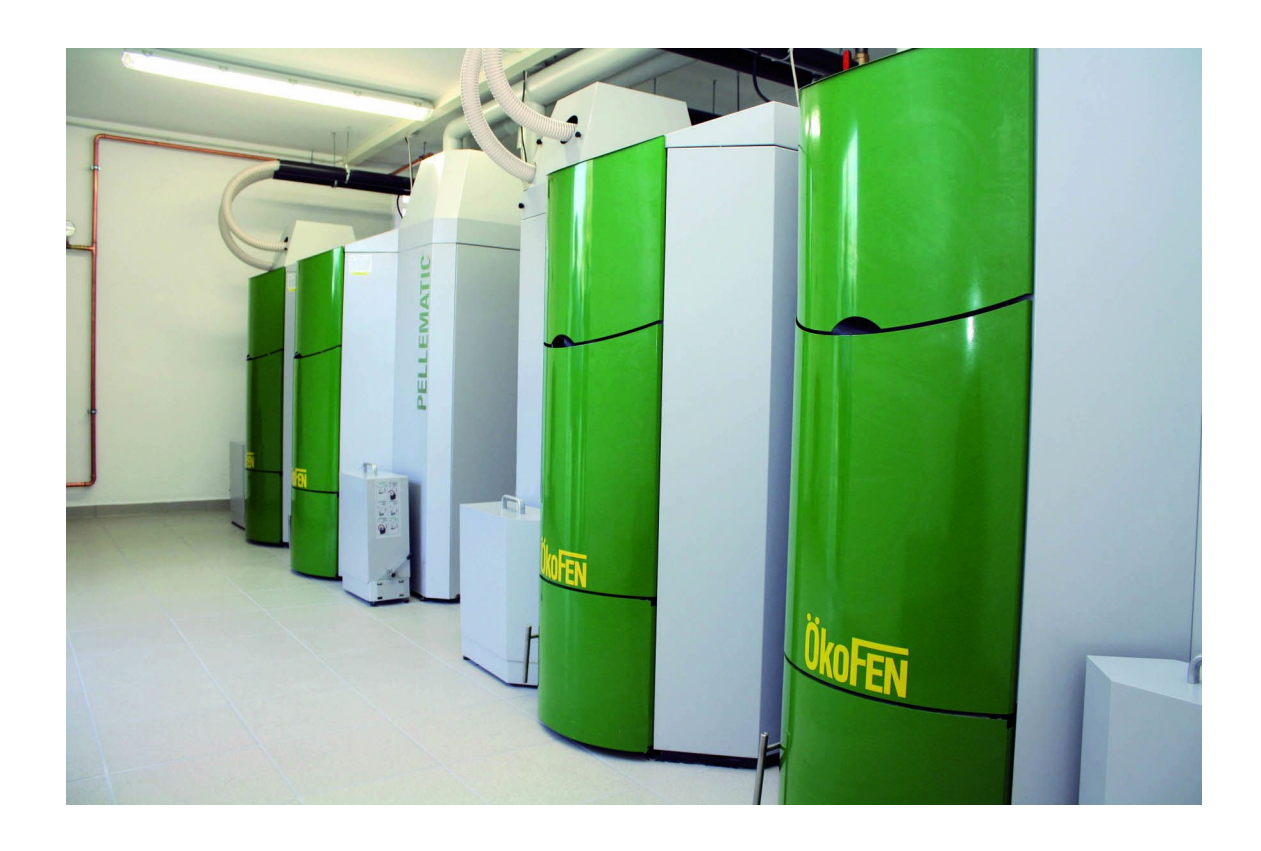

### **MAINE ECO PELLET HEATING LLC**

USA – Headquarter 8 Airport Road – P.O. Box 547 Bethel Maine 04217

e-mail: office@me-pelletheating.com web: meco-pelletheating.com

© MAINE ECO PELLET HEATING LLC Subject to modifications

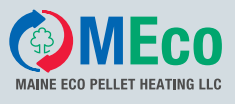

# Manual – **Boiler in sequenced operation**

Pellets boilers in sequenced operation – cascade system. Settings before the start up.

### 1. **Busconnection**

All boiler CMPs must be connected with bus cables (four-pole, shielded).

### 2. **Order of boilers**

For boilers in sequenced operation it is necessary to determine the order of the boilers. Only one boiler has an operating device – this must be the boiler number 1.

A plug on the boiler controller of each boiler defines the order.

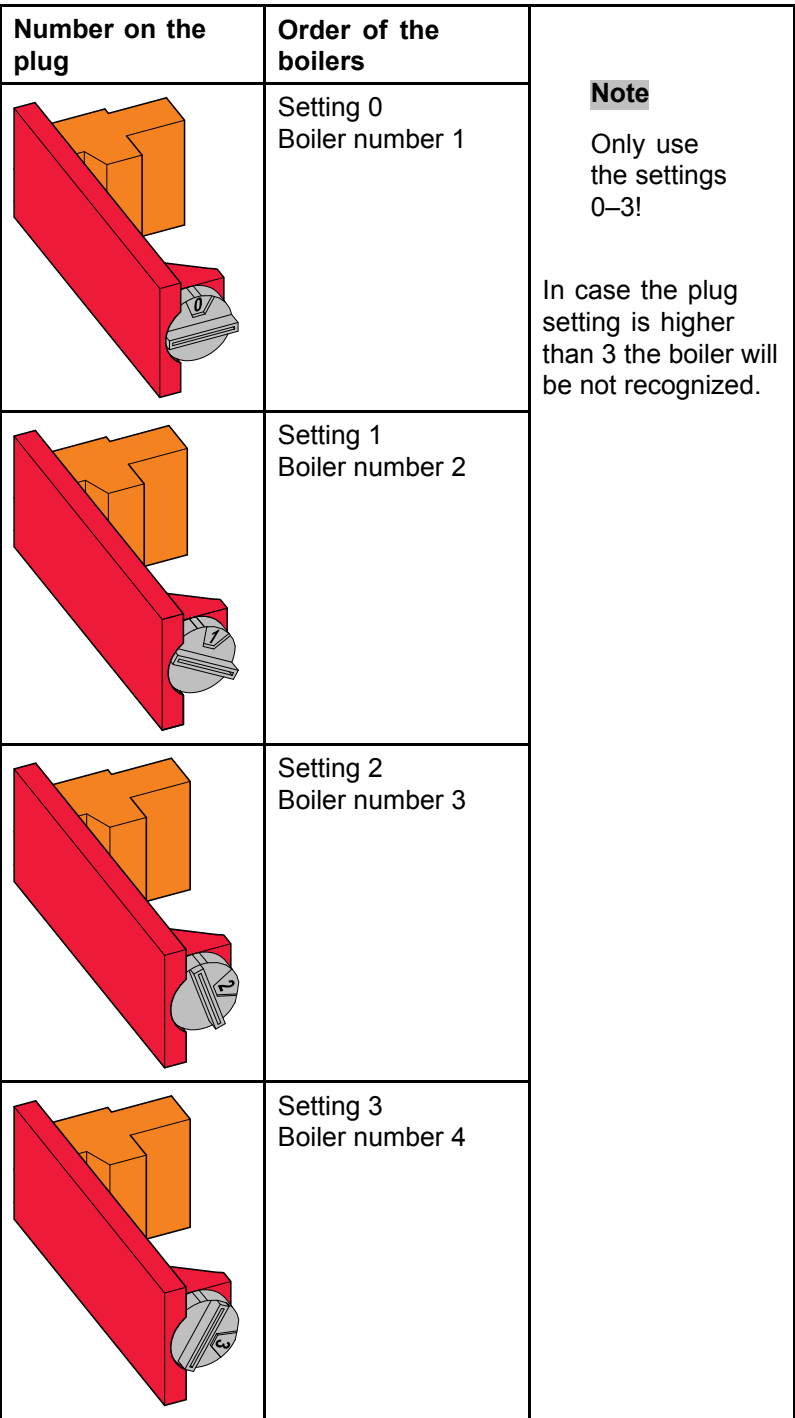

### **ATTENTION:**

For cascade heating systems **without** Pelletronic heating controller (without Pelletronic terminal box) every boiler must have an operating device.

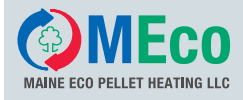

Install the plug acoording to the order below.

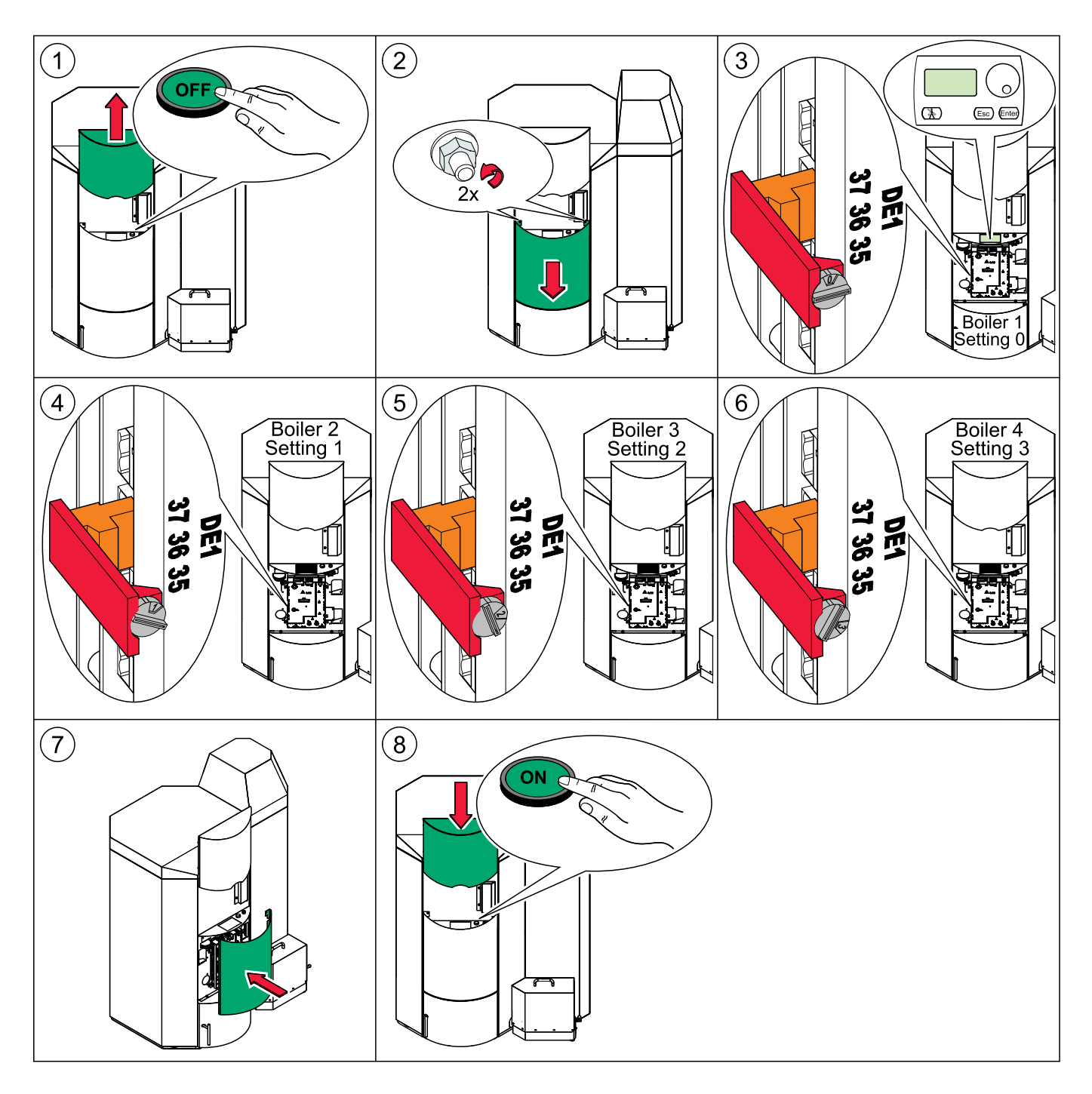

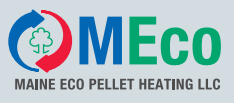

#### 3. **Settings in the menu** *Periphery Learning*

#### **Note**

For all further steps you have to connect the boiler and the Pelletronic terminal box to the power grid. Further there must be a bus connection from the boiler controllers to the Pelletronic terminal box.

In the Pelletronic heating controller make the following settings in the menu **Periphery Learning** (General/Code input/Periphery Learning) :

- **Number I/O units** 2, 3 or 4 (according to your heating system)
- **Number of slave units** 2, 3 or 4 (Number of digital remote control according to your heating system)
- **Boiler type** Choose Pellematic
- **Return temp. increase** Default No
- **CMP Type** Choose CMP 06
- **Number CMP** 2, 3 or 4 (Number of boilers according to your heating system)
- **Periphery Learning** Yes

#### 4. **Settings in the menu** *Pellematic*

You have to make the following settings according to your heating system

- **Number of boilers** 2, 3 or 4 (according to your heating system)
- **Hysteresis 1** Default 2°F
- **Hysteresis 2** Default 5°F
- **Hysteresis 3** Default 3°F
- **Boiler Duty** Default 50 hours
- **Off temperature** Default 68°F
- **Reserve boiler** inactive
- **Delay time B2** Default 30 min
- **Delay time B3** Default 30 min
- **Delay time B4** Default 30 min
- 5. **Settings in the menu** *Main menu*

In the menu Main menu – heating circuits 01, 02, and 03 you have to make the following settings:

- **Max flow temperature** 194°F
- **Min flow temperature** do not change default value 2°F
- **Raising <sup>a</sup> setpoint** do not change default value 5°F
- **Type of heating circuit** mixed or unmixed **Note**

During the **set back** period of pumps of unmixed heating circuits are **Off**. Nevertheless frost protection functionis active.

• Set the time programm for the heating circuits according to the requirements of your customer.